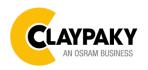

# Tambora Linear 100 User menu

06/2022

**IMPORTANT:** Please note all the default setting are highlighted in a grey color **Display shortcut:** 

Factory Reset: Press "Mode" and "Enter" together for one second.

Convert the display: Press top and bottom buttons in the home menu for holding 3 seconds.

Battery display: Long press the right button for holding 3 seconds without connecting the power to set the menu parameter.

# Web server:

User name and password is admin.

# **SETUP**

| Main Menu | Level 1       | Level 2     | Level 3       | Choices / Values                                                                                                    |  |  |
|-----------|---------------|-------------|---------------|----------------------------------------------------------------------------------------------------|--|--|
|           |               | Mode        | $\rightarrow$ | STD RGBW STD RGBW 16 bit Shape RGBW Shape RGBW 16 bit Advanced                                                                                                    |  |  |
|           | Dania Famina  |             |               | STD RGBW STD RGBW 16 bit Shape RGBW                                                                                                    |  |  |
|           | Basic Engine  | Source      | $\rightarrow$ | Art-Net                                                                                                    |  |  |
|           |               |             |               | sACN                                                                                                    |  |  |
|           |               | Universe →  | 000 – 255     |                                                                                                    |  |  |
|           |               | DMX Address | $\rightarrow$ | 001 – 512                                                                                                    |  |  |
|           |               | Mode        |               | Disabled                                                                                                    |  |  |
|           |               |             | $\rightarrow$ | RGB                                                                                                    |  |  |
|           |               | Source      |               | DMX                                                                                                    |  |  |
| SETUP     | Pixels Engine |             |               | Art-Net                                                                                                    |  |  |
|           |               |             | $\rightarrow$ | Kling-Net                                                                                                    |  |  |
|           |               |             |               | sACN                                                                                                    |  |  |
|           |               | Universe    | $\rightarrow$ | Disabled  RGB  DMX  Art-Net  Kling-Net  sACN  000 – 255  001 – 512  Disabled  Enable                                                                                             |  |  |
|           |               | DMX Address | $\rightarrow$ | STD RGBW STD RGBW 16 bit Shape RGBW 16 bit Advanced DMX Art-Net SACN 000 - 255 001 - 512 Disabled RGB DMX Art-Net Kling-Net SACN 000 - 255 001 - 512 Disabled Enable DMX Art-Net |  |  |
|           |               |             |               | Disabled                                                                                                    |  |  |
|           |               | Mode        | $\rightarrow$ | Enable                                                                                                    |  |  |
|           |               |             |               | DMX                                                                                                    |  |  |
|           | Strobe Engine | 0           |               | Art-Net                                                                                                    |  |  |
|           |               | Source      | $\rightarrow$ | Kling-Net                                                                                                    |  |  |
|           |               |             |               | sACN                                                                                                    |  |  |

| Main Menu | Level 1            | Level 2           | Level 3                                                                 | Choices / Values                         |  |
|-----------|--------------------|-------------------|-------------------------------------------------------------------------|------------------------------------------|--|
|           | Ethernet Interface | Universe          | $\rightarrow$                                                           | 000 – 255                                |  |
|           |                    | DMX Address       | $\rightarrow$                                                           | 001 – 512                                |  |
|           |                    | Custom IP Address | IP address byte 1 IP address byte 2 IP address byte 3 IP address byte 4 | 0 - 255<br>0 - 255<br>0 - 255<br>0 - 255 |  |
|           |                    | Custom IP Mask    | IP mask byte 1 IP mask byte 2 IP mask byte 3 IP mask byte 4             | 0 - 255<br>0 - 255<br>0 - 255<br>0 - 255 |  |
|           |                    |                   | Ethernet to DMX  Both Eng  Basic Eng                                    | No                                       |  |
|           |                    | Ethernet to DMX   |                                                                         | Both Engine                              |  |
|           |                    |                   |                                                                         | Basic Engine                             |  |
|           |                    |                   |                                                                         | Pixels Engine                            |  |

# **OPTION**

| Main Menu | Level 1           | Level 2        | Level 3       | Choices / Values                                              |  |
|-----------|-------------------|----------------|---------------|---------------------------------------------------------------|--|
|           | Display           | $\rightarrow$  | $\rightarrow$ | On / Off                                                      |  |
|           | Fan Mode          | $\rightarrow$  | $\rightarrow$ | Auto<br>SLN<br>Theatre<br>Constant                            |  |
|           | Power Mode        | $\rightarrow$  | $\rightarrow$ | STD Power<br>ECO Power                                        |  |
|           | Reverse Mapping   | $\rightarrow$  | $\rightarrow$ | On / Off                                                      |  |
|           | Special Functions | Dimmer curve   | $\rightarrow$ | Curve 1<br>Curve 2<br>Curve 3<br>Curve 4<br>Curve 5           |  |
| OPTION    |                   | RGB Gamma      | $\rightarrow$ | Gamma 1.0<br>Gamma 1.5<br>Gamma 2.2                           |  |
|           |                   | PWM Frequency  | $\rightarrow$ | 600 Hz<br>1200Hz<br>2000 Hz<br>4000 Hz<br>6000 Hz<br>25000 Hz |  |
|           |                   | Default Preset | $\rightarrow$ | Reset To Default<br>Go Back                                   |  |
|           | Cotting           | User Preset 1  | $\rightarrow$ | Load preset 1<br>Save to preset 1                             |  |
|           | Setting           | User Preset 2  | $\rightarrow$ | Load preset 2<br>Save to preset 2                             |  |
|           |                   | User Preset 3  | $\rightarrow$ | Load preset 3 Save to preset 3                                |  |

# **INFORMATION**

| Main Menu   | Level 1            | Level 2       | Level 3       | Choices / Values   |  |
|-------------|--------------------|---------------|---------------|--------------------|--|
|             | System Errors      | $\rightarrow$ | $\rightarrow$ | Read / Reset       |  |
|             | F' ( 11            | Total Hours   | $\rightarrow$ | Read only          |  |
|             | Fixture Hours      | Partial Hours | $\rightarrow$ | Reset / Go Back    |  |
|             | I ED Hours         | Total Hours   | $\rightarrow$ | Read only          |  |
|             | LED Hours          | Partial Hours | $\rightarrow$ | Reset / Go Back    |  |
|             | System Version     | DISP          | $\rightarrow$ | Fw.rev.            |  |
|             |                    | NET           | $\rightarrow$ | Fw.rev.            |  |
| INFORMATION |                    | CTR1-XY       | $\rightarrow$ | Fw.rev.            |  |
|             |                    | CTR2-MOTOR    | $\rightarrow$ | Fw.rev.            |  |
|             | DMX Monitor        | Functions     | $\rightarrow$ | DMX in value (BIT) |  |
|             | Fans Monitor       | LED Fan       | $\rightarrow$ | Percentage %       |  |
|             | Network parameters | $\rightarrow$ | $\rightarrow$ | IP Address         |  |
|             |                    | $\rightarrow$ | $\rightarrow$ | IP Mask            |  |
|             |                    | $\rightarrow$ | $\rightarrow$ | MAC Address        |  |
|             | UID                | $\rightarrow$ | $\rightarrow$ | UID: xxxxxxxxxxxx  |  |

# **MANUAL CONTROL**

| Main Menu         | Level 1  | Level 2       | Level 3       | Choices / Values |  |
|-------------------|----------|---------------|---------------|------------------|--|
| Manual<br>Control | Reset    | $\rightarrow$ | $\rightarrow$ | No / Yes         |  |
|                   | Channels | $\rightarrow$ | $\rightarrow$ | Bit value        |  |

# **TEST**

| Main Menu | Level 1       | Level 2       | Level 3       | Choices / Values |  |
|-----------|---------------|---------------|---------------|------------------|--|
| TEST      | $\rightarrow$ | $\rightarrow$ | $\rightarrow$ | Colour           |  |
|           | $\rightarrow$ | $\rightarrow$ | $\rightarrow$ | All              |  |

# **ADVANCED**

| Main Menu | Level 1          | Level 2           | Level 3                   | Choices / Values                                                                                        |         |
|-----------|------------------|-------------------|---------------------------|----------------------------------------------------------------------------------------------------|---------|
|           |                  | Upload Firmware   | $\rightarrow$             | Yes / No                                                                                                |         |
|           |                  |                   | Factory Calibration       | Red 1                                                                                                   | 125–255 |
|           |                  |                   |                           | Green 1                                                                                                 | 125–255 |
|           |                  |                   |                           | Blue 1                                                                                                  | 125–255 |
|           |                  |                   |                           | White 1                                                                                                 | 125–255 |
|           |                  |                   |                           | Red 2                                                                                                   | 125–255 |
|           |                  | Color Calibration |                           | Green 2                                                                                                 | 125–255 |
|           |                  |                   |                           | . :                                                                                                    |         |
| _         |                  |                   |                           | White 16                                                                                                | 125–255 |
| ADVANCED  | Access Code 1234 |                   | Customized<br>Calibration | Red 1                                                                                                   | 125–255 |
|           |                  |                   |                           | Green 1                                                                                                 | 125–255 |
|           |                  |                   |                           | Blue 1                                                                                                  | 125–255 |
|           |                  |                   |                           | White 1                                                                                                 | 125–255 |
|           |                  |                   |                           |                                                                                                    | 125–255 |
|           |                  |                   |                           | Green 2                                                                                                 | 125–255 |
|           |                  |                   |                           | · :                                                                                                    |         |
|           |                  |                   |                           | Red 2 1. Green 2 1. White 16 1. Red 1 1. Green 1 1. Blue 1 1. White 1 1. Red 2 1. Green 2 1. Green 2 1. | 125–255 |
|           |                  | Menu Locking      | $\rightarrow$             | 12                                                                                                    | 34      |
|           |                  | Recover           | $\rightarrow$             |                                                                                                    |         |

## SET UP MENU

#### Setup → Basic Engine

#### Mode

This lets you select the fixture operating mode for BASIC ENGINE, selecting one of the four available modes:

- Standard RGBW
- Standard RGBW 16 bit
- Shape RGBW
- Shape RGBW 16 bit
- Advanced

#### Source

It lets you assign the input source the fixture receives signals from dedicated to BASIC ENGINE. One of the two available sources can be selected:

- DMX
- Art-Net
- sACN

#### Universe

It lets you assign a Universe to a series of fixtures. Values between 000 and 255.

#### **DMX Address**

Important: Without the input signal, the displayed DMX Address blinks.

It lets you select the DMX address for the control signal. A DMX address between 001 and 512 can be selected

## Setup → Pixel Engine / Strobe Engine

#### Mode

This lets you select the operating mode for PIXELS ENGINE, selecting one of the three available modes:

- Disabled
- RGB / Strobe Enable

#### Source

It lets you assign the input source the fixture receives signals from dedicated to PIXELS ENGINE. One of the three available sources can be selected:

- DMX
- Art-Net
- Kling-Net
- sACN

#### Universe

It lets you assign a Universe to a series of fixtures. Values between 000 and 255.

## **DMX Address**

Important: Without the input signal, the displayed DMX Address blinks.

It lets you select the DMX address for the control signal. A DMX address between 001 and 512 can be selected.

#### Setup → Ethernet Interface

It lets you set Ethernet settings to be assigned to the fixture as indicated below

#### **Custom IP Address**

It lets you assign the IP Address according to the used control unit.

#### **Custom IP Mask**

It lets you assign the Subnet Mask according to the used control unit.

#### **Ethernet to DMX**

It lets you enable or disable the transmission of the Ethernet protocol by the DMX line. When activated the master unit transfer the DMX data to all the connected fixtures:

- NO: DMX data transmission disabled.
- YES: DMX data transmission enabled.

# **OPTION MENU**

# Option → Display

It lets display brightness reduction automatically after 30 seconds in idle status (OFF). Select ON, display keeps on.

# Option → Fan Mode

Defines the fixture cooling mode:

- Auto: Cooling increase/decrease in correlation to the LED module temperature
- SLN: Fan power always at a constant range, light output change accordingly with ambient temperature.
- Theatre: Fan power always at a constant range, light output keeps constant.
- Constant: Fan power always at maximum range.

# Option → Power Mode

Defines the led engine power mode for the fixture:

- STD Power: The led engine can reach the full power.
- **ECO power**: The led engine is dimmed to 90% of STD power.

# Option → Reverse Mapping

It lets mapping direction from Left to Right (OFF), be able to reverse from Right to Left (ON).

# **OPTION MENU**

## Option → SPECIAL FUNCTIONS

#### **Dimmer Curve**

It lets you select four different Dimmer curves (see details below):

- Curve 1
- Curve 2
- Curve 3
- Curve 4
- Curve 5

**IMPORTANT NOTE**: Dimmer Curve 5 has all the Leds synchronized, for balanced behavior in white.

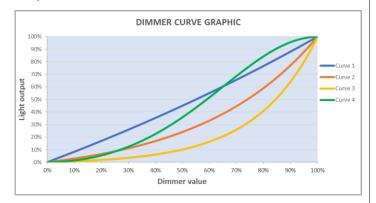

#### **RGB Gamma**

It lets you select three different RGBW gamma curves (see details below):

- Gamma 1.0
- Gamma 1.5
- Gamma 2.2

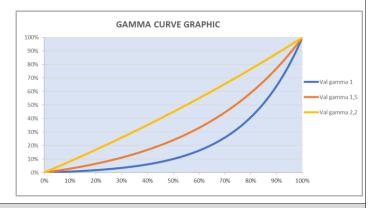

# Option → PWM FREQUENCY

It lets you select ten different base frequencies of LEDs:

- 600Hz
- 1200Hz
- 2000Hz
- 4000Hz
- 6000Hz
- 25000Hz

#### Option → SETTINGS

Used to save 3 different settings of the items in the option menu and relevant submenus.

- Default preset (\*)
- User preset 1
- User preset 2
- User Preset 3
  - Load preset 'X' is used to recall a previously stored configuration.
  - Save to preset 'X' is used to save the current configuration.

#### **IMPORTANT:**

(\*) DEFAULT PRESET It lets you restore default values on all option menu items and relevant submenus.

# INFORMATION MENU

#### Information → SYSTEM ERRORS

It displays the list of errors that occurred when the fixture is been turned on.

To reset the SYSTEM ERRORS list, press OK. A confirmation message appears (Are you sure you want to clear error list?) Select YES to confirm the reset.

# Information → FIXTURE HOURS

It lets you view the fixture's working hours (total and partial).

#### Total counter

It counts the number of fixture's working life hours (from construction to date). Note: This value cannot be reset.

#### Partial counter

It counts the partial number of fixture's working life hours from the last reset to date.

Press **Ente**r to reset the partial counter. A confirmation message appears on the display: Select **Reset** to confirm or **Go Back** to undo the operation.

## Information → LED HOURS

It lets you view LED working hours (total and partial).

#### Total counter

It counts the number of fixture's working hours with the LED turned on (from construction to date). Note: This value cannot be reset.

#### **Partial counter**

It counts the partial number of LED working hours from the last reset to date.

Press **Ente**r to reset the partial counter. A confirmation message appears on the display: Select **Reset** to confirm or **Go Back** to undo the operation.

#### Information → SYSTEM VERSION

It lets you view the firmware version for each electronic board:

- DISP:-----Vx.x
- NET:-----Vx.x
- CTR1-XY:-----Vx.x
- CTR1-Motor:----- Vx.x

#### Information → DMX Monitor

It lets you view the levels of DMX parameters in bits that the fixture is receiving.

#### Information → FANS Monitor

It lets you view the function's percentage of the fan installed in the fixture:

LED fan cooling → Led Fan: x%

#### Information → Network parameters

Lets you view the Ethernet setting of the fixture:

IP address: Internet Protocol address (two fixture's must not have the same IP address)

**IP mask:** 255.0.0.0

Mac address: Media Access Control; the fixture's Ethernet Address

# Information → UID

It shows the RDM Unique ID (UID), the exclusive address of the fixture to communicate via RDM.

# MANUAL CONTROL MENU

## Manual Control → Reset

It lets you reset the fixture's parameters from the user menu.

#### Manual Control → Channel

It lets you control the DMX parameters from the fixture's user menu. For any single parameter can be set the level between 0 and 255 bits.

# **TEST MENU**

#### Test

It lets you perform a test of the fixture's effects by a pre-saved sequence:

- Colour test sequence
- All effects test sequence

# **ADVANCED MENU**

# IMPORTANT: To access the Advanced Menu enter the code 1234.

#### Advanced → Upload Firmware

It lets you transfer the firmware from one fixture to all the other connected to the same line. A confirmation message will appear on the display "Are you sure?" Select YES to confirm or NO to abort the operation.

**IMPORTANT**: We recommend to upload the firmware to a maximum 5/6 units per time.

#### Advanced > Color Calibration

It lets you to make a fine electronics adjustments on the colours parameters to get a better consistency within a group of fixtures.

#### **Default setting Off**

- Red 125-255
- Green 125-255
- Blue 125-255
- White 125-255

IMPORTANT: The setting has to be activated on the fixture through the FUNCTION parameter. Value 078-082 Bits.

#### Advanced → Menu Locking

It allows you to assign a password to lock the access to the ADVANCED menu to avoid any wrong setting or operation by people there are not from the technical staff. The default Unlock Code is: 1234

**IMPORTANT:** If necessary to reset any custom code go to Option  $\rightarrow$  Setting  $\rightarrow$  Default Preset  $\rightarrow$  Reset to default, it will set all the default setting and restore the coder to 1234.

#### Advanced → Recover

The recover function allows to restore the functionality of the electronic boards following a fail during the firmware update process of the fixture. Please refer to the "Recover function" tech document for the detail of the procedure.